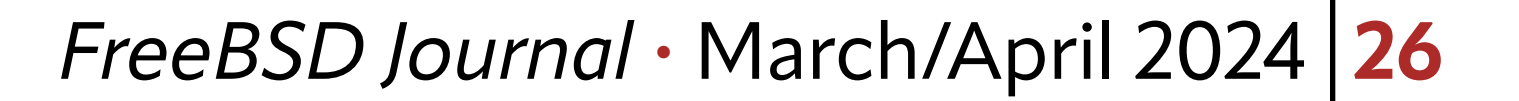

**Panic is a truly wonderful word! It succinct-**<br>Iy describes an incredibly complex emotic<br>event. We can say "the soldiers panicked,"<br>We know how a battle wort. We can use it to gi ly describes an incredibly complex emotional event. We can say "the soldiers panicked," and we know how a battle went. We can use it to give weight to a small oversight, and it explains what exactly went though our mind when we stepped onto a plane and discovered doubt about the current state of the oven.

Surely I turned it off.

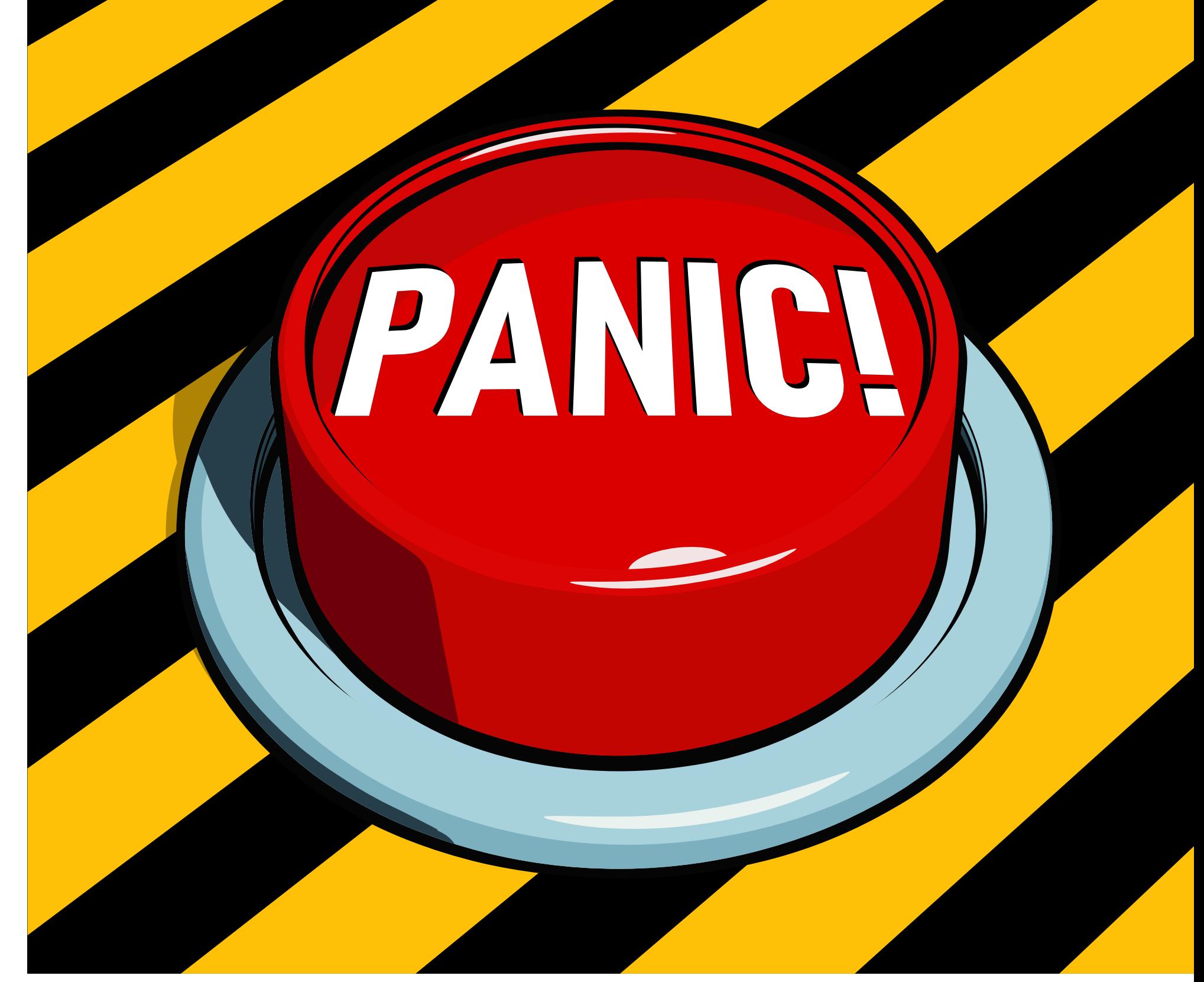

It might just be my favourite term to see on the cover of a book: *"Panic! Unix System Crash Dump Analysis"*—wow! I've gotta have that. Any author using a title like that will have written a great book, even if it is an old Sun OS/Solaris technical manual.

Great book titles are more timeless than technical treatises, and the first material to expire is ven-

I'm going to be up front, I know you will not try to do kernel dump analysis until you really need to. When you have a hung machine. On that path lies a life of printf debugging.

dor-level documentation for existing systems. In 2024, I find it remarkably hard to find anything written recently about debugging approaches for operating systems. Looking at the works published, you wouldn't be blamed if you thought we'd perfected operating systems in 2004. I haven't ever used either SunOS or Solaris, but *"Panic!"* gave me the introduction to crash analysis I have always wanted.

I will admit I'd always wondered why people wanted core dumps so badly—what more can we really get than from a stack trace I would wonder. But from *"Panic!"* I was able to take my first real steps into practically doing crash analysis, and it took me on a journey that tried bleeding edge kernel debugging tools on FreeBSD. Let me show you what I learned. Don't worry, we won't have to wait around for lemon-soaked, paper napkins.

## **Getting a Kernel Dump**

Getting a core to play with isn't hard—your system needs to be set up to take crash dumps (see dumpon(8)) and then to enter the debugger. Normally, the system will help you by panicking, assisting you in your journey to reach the debugger. FreeBSD helpfully offers the ability to panic a kernel even when nothing has gone wrong yet. Setting debug.kdb.panic sysctl to 1 on a test system will drop you to a debug prompt:

# sysctl debug.kdb.panic=1

If you ran that on your desktop or a vital work machine in the cloud, you might be in a bit of trouble (and if it was your desktop, this article might have vanished). I would recommend

# **BY TOM JONES More Modern Kernel Debugging Tools**

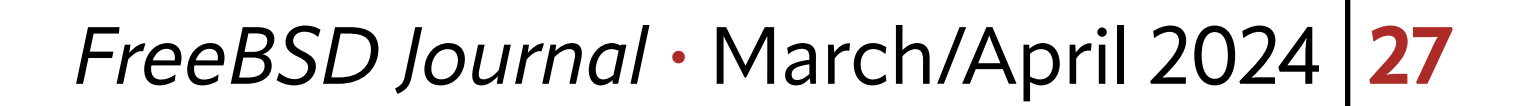

Additionally, FreeBSD virtual machine images come configured by default to run savecore on boot and save out your crash dump file.

learning about kernel debugging on a virtual machine, or at least something that won't cause too much trouble continually crashing.

As your VM comes back up, there will be a message from **savecore** about extracting and saving your core file.

The core will be placed in /var/crash a long with some other files.

Once you set the debug.kdb.panic, you will be dropped to a ddb(4) prompt. ddb is a full fledged live system debugger—it can be a great analysis tool, but it isn't what we want today. From ddb we can dump the running kernel with the dump command.

ddb> dump

Dumping 925 out of 16047 MB:..2%..11%..21%..32%..42%..51%..61%..71%..82%..92%

The core file from our test is vmcore.0, and it comes with matching info.0 and core.txt.0. The info file is a summary of the host and dump, and the core.txt is a summary of the dump file, any unread portions of the message buffer, and the panic string and stack trace if there is one.

Panicking makes the system unusable, so you need to reboot to continue.

ddb> reboot

\$ ls /var/crash

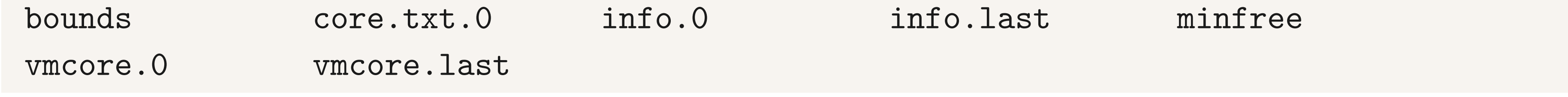

The bounds file lets the dumper know the next coredump will be called vmcore.1 and right now bounds on this machine:

```
Dump header from device: /dev/nvd0p3
   Architecture: amd64
   Architecture Version: 2
   Dump Length: 970199040
   Blocksize: 512
   Compression: none
   Dumptime: 2023-05-17 14:07:58 +0100
   Hostname: displacementactivity
   Magic: FreeBSD Kernel Dump
   Version String: FreeBSD 14.0-CURRENT #2 main-n261806-d3a49f62a284: Mon Mar 27 16:15:25 
UTC 2023
     tj@displacementactivity:/usr/obj/usr/src/amd64.amd64/sys/GENERIC
  Panic String: Duplicate free of 0xfffff80339ef3000 from zone 0xfffffe001ec2ea00(mal-
loc-2048) slab 0xfffff80325789168(0)
```

```
 Dump Parity: 3958266970
```
Bounds: 0

Dump Status: good

# cat /var/crash/bounds

1

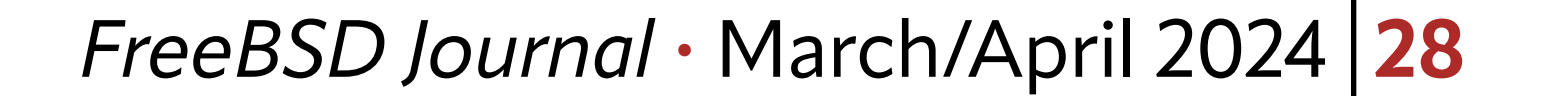

Finally, vmcore.last is a link to the most recent coredump file, in case you are having an interesting week and have lost track of the most recent crash.

## **Symbols**

First lets look at a core very quickly with kgdb to give ourselves a point of comparison for how far along lldb crash dump debugging is.

The second thing we need to along with the coredump are the kernel symbols. Kernel symbols for releases are available from the kernel-dbg package and are installed to /usr/ lib/debug/ or can be pulled out of your kernel build directory.

panic: Assertion !tcp\_in\_hpts(tp) failed at /usr/src/sys/netinet/tcp\_subr.c:2432  $cpuid = 2$ 

## **Looking at a Core with gdb (first)**

```
$ kgdb kernel.debug vmcore.0
```
Unread portion of the kernel message buffer:

```
time = 1706644478
```

```
KDB: stack backtrace:
db_trace_self_wrapper() at db_trace_self_wrapper+0x2b/frame 0xfffffe0047d2f480
vpanic() at vpanic+0x132/frame 0xfffffe0047d2f5b0
panic() at panic+0x43/frame 0xfffffe0047d2f610
tcp_discardcb() at tcp_discardcb+0x25b/frame 0xfffffe0047d2f660
tcp_usr_detach() at tcp_usr_detach+0x51/frame 0xfffffe0047d2f680
sorele_locked() at sorele_locked+0xf7/frame 0xfffffe0047d2f6b0
tcp_close() at tcp_close+0x155/frame 0xfffffe0047d2f6e0
rack_check_data_after_close() at rack_check_data_after_close+0x8a/frame 0xfffffe0047d2f720
rack_do_fin_wait_1() at rack_do_fin_wait_1+0x141/frame 0xfffffe0047d2f7a0
rack_do_segment_nounlock() at rack_do_segment_nounlock+0x243b/frame 0xfffffe0047d2f9a0
rack_do_segment() at rack_do_segment+0xda/frame 0xfffffe0047d2fa00
tcp_input_with_port() at tcp_input_with_port+0x1157/frame 0xfffffe0047d2fb50
tcp_input() at tcp_input+0xb/frame 0xfffffe0047d2fb60
ip_input() at ip_input+0x2ab/frame 0xfffffe0047d2fbc0
netisr_dispatch_src() at netisr_dispatch_src+0xad/frame 0xfffffe0047d2fc20
ether_demux() at ether_demux+0x17a/frame 0xfffffe0047d2fc50
ether_nh_input() at ether_nh_input+0x39f/frame 0xfffffe0047d2fca0
netisr_dispatch_src() at netisr_dispatch_src+0xad/frame 0xfffffe0047d2fd00
ether_input() at ether_input+0xd9/frame 0xfffffe0047d2fd60
vtnet_rxq_eof() at vtnet_rxq_eof+0x73e/frame 0xfffffe0047d2fe20
vtnet_rx_vq_process() at vtnet_rx_vq_process+0x9c/frame 0xfffffe0047d2fe60
```

```
ithread_loop() at ithread_loop+0x266/frame 0xfffffe0047d2fef0
fork_exit() at fork_exit+0x82/frame 0xfffffe0047d2ff30
fork_trampoline() at fork_trampoline+0xe/frame 0xfffffe0047d2ff30
--- trap 0, rip = 0, rsp = 0, rbp = 0 ---KDB: enter: panic
```
Reading symbols from /boot/kernel/zfs.ko...

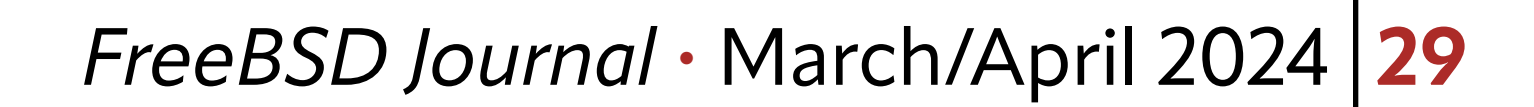

```
Reading symbols from /usr/lib/debug//boot/kernel/zfs.ko.debug...
Reading symbols from /boot/kernel/tcp_rack.ko...
Reading symbols from /usr/lib/debug//boot/kernel/tcp_rack.ko.debug...
Reading symbols from /boot/kernel/tcphpts.ko...
Reading symbols from /usr/lib/debug//boot/kernel/tcphpts.ko.debug...
__curthread () at /usr/src/sys/amd64/include/pcpu_aux.h:57
57 __asm("movq %%gs:%P1,%0" : "=r" (td) : "n" (offsetof(struct pcpu,
(kgdb)
```
With the kgdb bt (backtrace) command, we can get a stack track, and with the frames command, we can move around the stack to see what was happening at the time of the panic.

kgdb starts up by showing its license (removed), and then printing out the final parts of the message buffer which is a handy addition from kgdb. The final part of the message buffer tells us the panic message, info and a stack trace.

(kgdb) bt

 $\bullet\qquad\bullet\qquad\bullet$ 

```
#10 0xfffffffff80b51233 in vpanic (fmt=0xffffffffff811f87ca "Assertion %s failed at %s:%d",
ap=ap@entry=0xfffffe0047d2f5f0) at /usr/src/sys/kern/kern_shutdown.c:953
#11 0xffffffff80b51013 in panic (fmt=0xffffffff81980420 <cnputs_mtx> "\371\023\025\201\377\
377\377\377") at /usr/src/sys/kern/kern_shutdown.c:889
#12 0xffffffff80d5483b in tcp_discardcb (tp=tp@entry=0xfffff80008584a80) at /usr/src/sys/
netinet/tcp_subr.c:2432
#13 0xffffffff80d60f71 in tcp_usr_detach (so=0xfffff800100b6b40) at /usr/src/sys/netinet/
tcp_usrreq.c:215
#14 0xffffffff80c01357 in sofree (so=0xfffff800100b6b40) at /usr/src/sys/kern/uipc_sock-
et.c:1209
#15 sorele_locked (so=so@entry=0xfffff800100b6b40) at /usr/src/sys/kern/uipc_socket.c:1236
#16 0xffffffff80d545b5 in tcp_close (tp=<optimized out>) at /usr/src/sys/netinet/tcp_
subr.c:2539
#17 0xffffffff82e37e0a in tcp_tv_to_usectick (sv=0xfffffe0047d2f698) at /usr/src/sys/neti-
net/tcp_hpts.h:177
#18 tcp_get_usecs (tv=0xfffffe0047d2f698) at /usr/src/sys/netinet/tcp_hpts.h:232
\begin{array}{ccccccccc} \bullet & \bullet & \bullet & \bullet \end{array}(kgdb) frame 12
#12 0xffffffff80d5483b in tcp_discardcb (tp=tp@entry=0xfffff80008584a80) at /usr/src/sys/
netinet/tcp_subr.c:2432
warning: Source file is more recent than executable.
2432
```
(kgdb) list

2427 #endif

2428

\n
$$
\text{CC}_ALGO(tp) = NULL;
$$
\n  
\n $\text{if } ((m = STAILQ_FIRST(ktp->t_inqueue)) := NULL) \{ \text{struct mbuf *prev};$ \n  
\n $\text{2432}$ \n

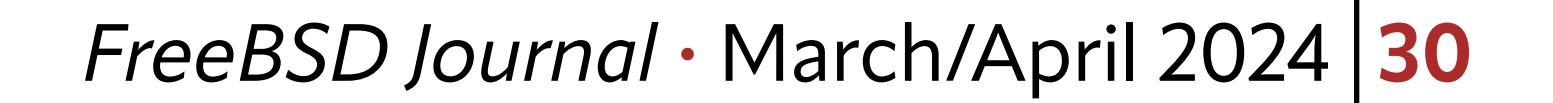

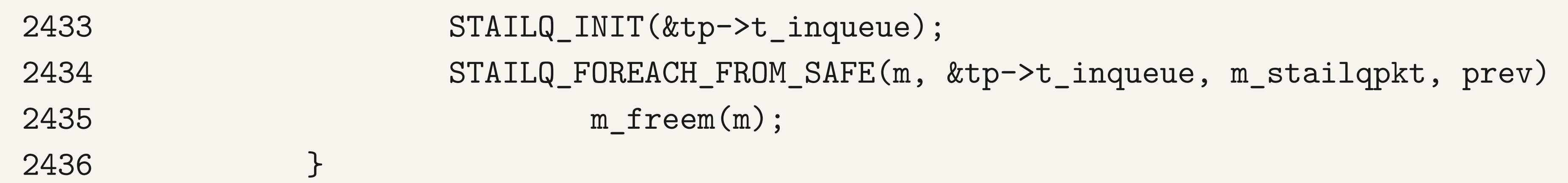

To review, I have listed the backtrace which led up to the panic, identified the call to panic around frame number #11, and asked kgdb to move to frame #12 (the code which lead to the panic itself), then listed the code there. Further investigation from here would help us determine whatever led to the panic in this crash dump I had lying around.

FreeBSD has been moving to the more freeely licensed llvm/clang toolchain for the last decade. One missing piece for a while has been debugging, but in 2024 there are enough pieces in place that FreeBSD kernel debugging is possible with lldb. lldb is able to import FreeBSD kernel dumps as core files and can move through stack frames. lldb was developed by Apple. I remember when they changed the default debugger in gdb to lldb and I suffered severe culture shock. All of the debugging commands I had won from the cryptic documentation-less gnu world were gone, replaced with other weird commands. lldb isn't really meant to be used as a command line interface, rather it is meant to be driven by software via an API. This shows in the verbosity of many commands. Thankfully, lldb has grown support for more gdb-like commands in its command line, meaning that more of the command interfaces match. Base commands such as printing now have compatible syntax, but many other options are different, and either better or much worse. In 2024 there are that FreeBSD kernel debugging is possible with lldb.

These are the basic steps in kernel debugging, looking at what was going on and interrogating the crash dump to find out what values variables held. lldb needs to be able to do these tasks, for it to be useful in a kernel context.

## **lldb**

That is much quieter than the start up kgdb, which is nice, but it is also missing out on some important context from our crash dump. What exactly led to this being dumped?

## **Poking Around with lldb**

lldb doesn't need special configuration to analyze a kernel dump. Loading a crash dump in lldb is the same as kgdb just with the arguments swapped around a little:

\$ lldb --core <corefile> path/to/kernel/symbols

For the examples that works out as:

\$ lldb --core ../gdb/coredump/vmcore.0 ../gdb/coredump/kernel-debug/kernel.debug

(lldb) target create "../gdb/coredump/kernel-debug/kernel.debug" --core "../gdb/coredump/ vmcore.0"

Core file '/home/tj/code/scripts/gdb/coredump/vmcore.0' (x86\_64) was loaded. (lldb)

enough pieces in place

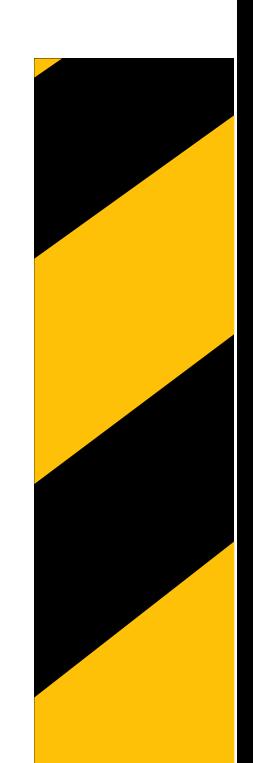

#### *FreeBSD Journal* • March/April 2024 **31**

kgdb isn't able to perform any magic (if so it would have a 'fix' command to match the 'break' command). All it is doing is looking for well-known symbols in the crash dump and printing them for us on start up.

We can do that ourselves.

First, the panic message in the kernel is stored in the string panicstr and is set by vpanic (in kern/kern shutdown.c). We can easily extract this from the dump from lldb:

(lldb) p panicstr

(const char \*) 0xffffffff819c1a00 "Assertion !tcp\_in\_hpts(tp) failed at /usr/src/sys/netinet/tcp\_subr.c:2432"

This might be enough for someone to start debugging. I also like stack traces which we can get with bt in lldb:

(lldb) bt

\* thread #1, name = '(pid 1025) tcplog\_dumper'

\* frame #0: 0xffffffff80b83d2a kernel.debug`sched\_switch(td=0xfffff800174be740,

flags=259) at sched\_ule.c:2297:26

frame #1: 0xffffffff80b5e9e3 kernel.debug`mi\_switch(flags=259) at kern\_synch.c:546:2

 frame #2: 0xffffffff80bb0dc4 kernel.debug`sleepq\_switch(wchan=0xffffffff817e1448, pri=0) at subr\_sleepqueue.c:607:2

 frame #3: 0xffffffff80bb11a6 kernel.debug`sleepq\_catch\_signals(wchan=0xffffffff817e1448, pri=0) at subr\_sleepqueue.c:523:3

 frame #4: 0xffffffff80bb0ef9 kernel.debug`sleepq\_wait\_sig(wchan=<unavailable>, pri=<unavailable>) at subr\_sleepqueue.c:670:11

 frame #5: 0xffffffff80b5df3c kernel.debug`\_sleep(ident=0xffffffff817e1448, lock=0xffffffff817e1428, priority=256, wmesg="tcplogdev", sbt=0, pr=0, flags=256) at kern\_ synch.c:219:10

 frame #6: 0xffffffff8091190e kernel.debug`tcp\_log\_dev\_read(dev=<unavailable>, uio=0xfffffe0079b4ada0, flags=0) at tcp\_log\_dev.c:303:9

 frame #7: 0xffffffff809d99ce kernel.debug`devfs\_read\_f(fp=0xfffff80012857870, uio=0xfffffe0079b4ada0, cred=<unavailable>, flags=0, td=0xfffff800174be740) at devfs\_vnops.c:1413:10

 frame #8: 0xffffffff80bc9bc6 kernel.debug`dofileread [inlined] fo\_read(fp=0xfffff80012857870, uio=0xfffffe0079b4ada0, active\_cred=<unavailable>, flags=<unavailable>, td=0xfffff800174be740) at file.h:340:10

 frame #9: 0xffffffff80bc9bb4 kernel.debug`dofileread(td=0xfffff800174be740, fd=3, fp=0xfffff80012857870, auio=0xfffffe0079b4ada0, offset=-1, flags=0) at sys\_generic.c:365:15 frame #10: 0xffffffff80bc9712 kernel.debug`sys\_read [inlined] kern\_readv(td=0xfffff-800174be740, fd=3, auio=0xfffffe0079b4ada0) at sys\_generic.c:286:10

frame #11: 0xffffffff80bc96dc kernel.debug`sys\_read(td=0xfffff800174be740, ua-

```
p=<unavailable>) at sys_generic.c:202:10
     frame #12: 0xffffffff810556a3 kernel.debug`amd64_syscall [inlined] syscallenter(t-
d=0xfffff800174be740) at subr_syscall.c:186:11
     frame #13: 0xffffffff81055581 kernel.debug`amd64_syscall(td=0xfffff800174be740, 
traced=0) at trap.c:1192:2
     frame #14: 0xffffffff8102781b kernel.debug`fast_syscall_common at exception.S:578
```
#### *FreeBSD Journal* • March/April 2024 **32**

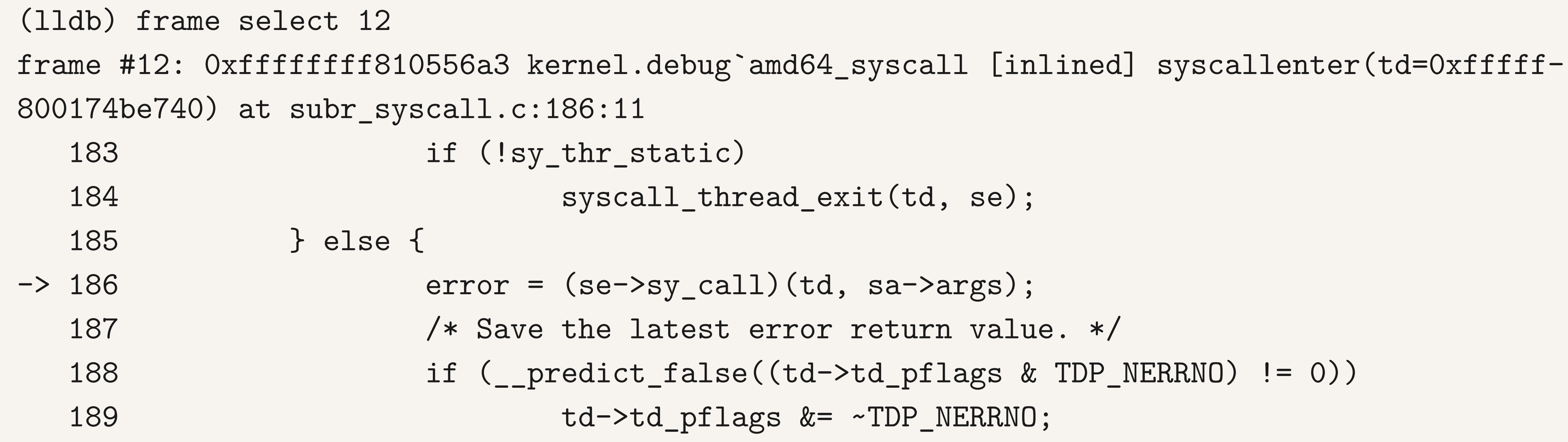

## **Getting the Kernel Buffer**

 msg\_ptr = 0xfffff8001ffe8000 "---<<BOOT>>---\nCopyright (c) 1992-2023 The FreeBSD Project.\nCopyright (c) 1979, 1980, 1983, 1986, 1988, 1989, 1991, 1992, 1993, 1994\n\ tThe Regents of the University of California. All rights reserved.\nFreeBSD is a registered trademark of The FreeBSD Foundation.\nFreeBSD 15.0-CURRENT #0 main-272a40604: Wed Nov 29 13:42:38 UTC 2023\n tj@vpp:/usr/obj/usr/src/amd64.amd64/sys/GENERIC amd64\ nFreeBSD clang version 16.0.6 (https://github.com/llvm/llvm-project.git llvmorg-16.0.6- 0-g7cbf1a259152)\nWARNING: WITNESS option enabled, expect reduced performance.\nVT: init without driver.\nCPU: 12th Gen Intel(R) Core(TM) i7-1260P (2500.00-MHz K8-class CPU)\n Origin=\"GenuineIntel\" Id=0x906a3 Family=0x6 Model=0x9a Stepping=3\n Features=0x9f83fbff<FPU,VME,DE,PSE,TSC,MSR,PAE,MCE,CX8,APIC,SEP,MTRR,PGE,MCA,CMOV,PAT,PSE36,M-MX,FXSR,SSE,SSE2,SS,HTT,PBE>\n Features2=0xfeda7a17<SSE3,PCLMULQDQ,DTES64,DS\_CPL,SSSE3,SD-BG,FMA,CX16,xTPR,PCID,SSE4.1,SSE4.2,MOVBE,POPCNT,AESNI,XSAVE,OSXSAVE,AVX,F16C,RDRAND,HV>\n AMD Features=0x2c100800<SYSCALL, "...

 $msg\_magic = 405602$  $msg\_size = 98232$  $msg\_wseq = 16777$ 

```
msg\_rseq = 15001msg_cksum = 1421737
msg\_seqmod = 1571712msg\_lastpri = -1
msg\_flags = 0msg\_lock = {lock\_object = {
```
Printing stuff and moving around the stack is most of what we need for kernel crash dump debugging. The start-up message from gdb is quite nice though, showing us the last part of the kernel message buffer as if it had come directly off the local console. lldb doesn't yet offer a nice start-up command like that. Thankfully, "Panic!" gives us some hints as to how we might pull out this information ourselves. "Panic!" uses a macro called "msgbuf" to print the kernel message buffer from a struct msgbuf. Some poking in the FreeBSD source, and we have something similar available:

(lldb) p \*msgbufp

(msgbuf) {

We can pick an interesting frame to look at from Ildb too:

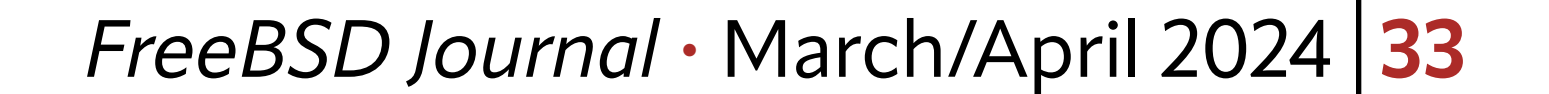

```
 lo_name = 0xffffffff81230bcc "msgbuf"
    lo_flags = 196608lo_data = 0 lo_witness = NULL
   }
  mtx\_lock = 0 }
```
}

We have a struct msgbuf globally visible in the kernel implementing the kernel's message buffer. 11db shows us the start of the buffer. The fields msg\_wseq and msg\_rseq tell us where we have written to and where we have read from. Reading out the unread portion of the message buffer is easy:

```
(lldb) p msgbufp->msg_ptr+msgbufp->msg_rseq
```
(char \*) 0xfffff8001ffeba99 "panic: Assertion !tcp\_in\_hpts(tp) failed at /usr/src/sys/netinet/tcp\_subr.c:2432\ncpuid = 2\ntime = 1706644478\nKDB: stack backtrace:\ndb\_trace\_self\_ wrapper() at db\_trace\_self\_wrapper+0x2b/frame 0xfffffe0047d2f480\nvpanic() at vpanic+0x132/

0xfffff8001ffeba99: "panic: Assertion !tcp\_in\_hpts(tp) failed at /usr/src/sys/netinet/ tcp\_subr.c:2432\ncpuid = 2\ntime = 1706644478\nKDB: stack backtrace:\ndb\_trace\_self\_wrapper() at db\_trace\_self\_wrapper+0x2b/frame 0xfffffe0047d2f480\nvpanic() at vpanic+0x132/ frame 0xfffffe0047d2f5b0\npanic() at panic+0x43/frame 0xfffffe0047d2f610\ntcp\_discardcb() at tcp\_discardcb+0x25b/frame 0xfffffe0047d2f660\ntcp\_usr\_detach() at tcp\_usr\_detach+0x51/ frame 0xfffffe0047d2f680\nsorele\_locked() at sorele\_locked+0xf7/frame 0xfffffe0047d2f6b0\ ntcp\_close() at tcp\_close+0x155/frame 0xfffffe0047d2f6e0\nrack\_check\_data\_after\_close() at rack\_check\_data\_after\_close+0x8a/frame 0xfffffe0047d2f720\nrack\_do\_fin\_wait\_1() at rack\_ do fin\_wait\_1+0x141/frame 0xfffffe0047d2f7a0\nrack\_do\_segment\_nounlock() at rack\_do\_segment\_nounlock+0x243b/frame 0xfffffe0047d2f9a0\nrack\_do\_segment() at rack\_do\_segment+0xda/frame 0xfffffe0047d2fa00\ntcp\_input\_with\_port() at tcp\_input\_with\_port+0x1157/frame 0xfffffe0047d2fb50\ntcp\_input() at tcp\_input+0xb/frame 0xfffffe0047d2fb60\nip\_input() at ip\_i" warning: unable to find a NULL terminated string at Oxfffff8001ffeba99. Consider increasing

frame 0xfffffe0047d2f5b0\npanic() at panic+0x43/frame 0xfffffe0047d2f610\ntcp\_discardcb() at tcp\_discardcb+0x25b/frame 0xfffffe0047d2f660\ntcp\_usr\_detach() at tcp\_usr\_detach+0x51/ frame 0xfffffe0047d2f680\nsorele\_locked() at sorele\_locked+0xf7/frame 0xfffffe0047d2f6b0\ ntcp\_close() at tcp\_close+0x155/frame 0xfffffe0047d2f6e0\nrack\_check\_data\_after\_close() at rack\_check\_data\_after\_close+0x8a/frame 0xfffffe0047d2f720\nrack\_do\_fin\_wait\_1() at rack\_ do\_fin\_wait\_1+0x141/frame 0xfffffe0047d2f7a0\nrack\_do\_segment\_nounlock() at rack\_do\_segment\_nounlock+0x243b/frame 0xfffffe0047d2f9a0\nrack\_do\_segment() at rack\_do\_segment+0xda/frame 0xfffffe0047d2fa00\ntcp\_input\_with\_port() at tcp\_input\_with\_port+0x1157/frame 0xfffffe0047d2fb50\ntcp\_input() at tcp\_input+0xb/frame 0xfffffe0047d2fb60\nip\_input() at ip\_in"...

The output isn't formatted in a very friendly way, control characters are just printed out, but we can read out the kernel message buffer. The output is truncated before the full backtrace is available. Let's try some other commands:

#### (lldb) x/b msgbufp->msg\_ptr+msgbufp->msg\_rseq

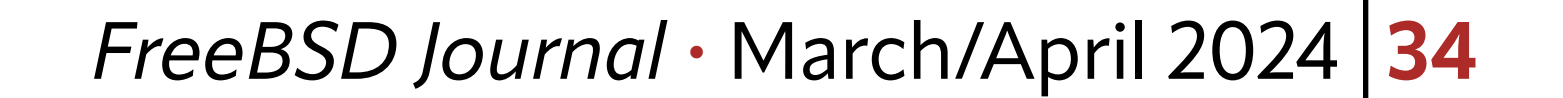

(lldb) x/2048b msgbufp->msg\_ptr+msgbufp->msg\_rseq error: Normally, 'memory read' will not read over 1024 bytes of data. error: Please use --force to override this restriction just once.

the maximum read length.

We hit a printing limit, and try as I might, I can't convince Ildb to go further. Time for a higher tool.

error: or set target.max-memory-read-size if you will often need a larger limit.

## **Some Help From the Moon**

With the  $\gg$  prompt indicating that we have moved into the Lua interpreter. From "Panic!" we learn that adb the SunOS/Solaris debugger had a handy and easy-to-understand macro for finding and printing the message buffer:

lldb also offers a scripting interface for control, which explains why many of the commands are incredibly verbose to type out. Currently, Ildb supports scripting with C++, Python and has experimental support for Lua. FreeBSD ships Lua in base, and the FreeBSD builds of lldb in 2024 include Lua support by default.

We can simply try this out with the following:

(lldb) script

>>> print("hello esteemed FreeBSD Journal readers!")

hello esteemed FreeBSD Journal readers!

>>> quit

msgbuf/"magic"16t"size"16t"bufx"16t"bufr"n4X

+,(\*msgbuf+0t8)-\*(msgbuf+0t12)))&80000000\$<msgbuf.wrap

```
.+*(msgbuf+0t12),(*(msgbuf+0t8)-*(msfbuf+0t12))/c
```
Implementing a similar mechanism with Lua should be no problem at all with that as an example.

The lldb lua interface is generated from swig bindings, this is a C++ format for describing interfaces between libraries. The Python and Lua bindings are generated the same way. For any questions you have about the API or how to use it, you can figure it out from working from the Python API documentation which is available from the lldb project. This is a very clunky way to do things, but it is possible.

I quickly get sick of running commands in the interpreter and, considering the length of some of them, they can be annoying to try. lldb can load your Lua script from a file once the interpreter has been run once. From a fresh session:

\$ lldb --core coredump/vmcore.1 coredump/kernel-debug/kernel.debug (lldb) target create "coredump/kernel-debug/kernel.debug" --core "coredump/vmcore.1" Core file '/home/tj/code/scripts/gdb/coredump/vmcore.1' (x86\_64) was loaded.

(lldb) script >>> print("hello") hello >>> quit

(lldb) command script import ./hello.lua hello from the script hello.lua

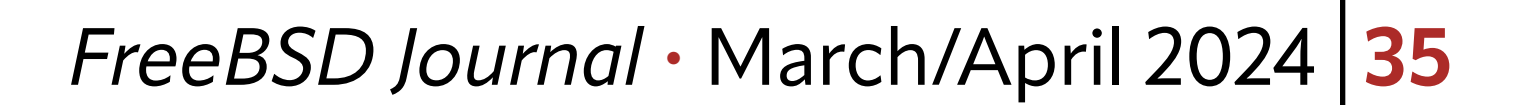

print("hello from the script hello.lua")

The lldb Lua environment provides a 11db variable with members enabling access to the target, debugger, frame, process, and thread. These objects map to ones described in the Python API.

I'm not really a fan of the lldb api, it can be quite clunky to write and difficult to understand if you are having a problem with your choice of function or how variables are laid out in memory.

As we saw before, msgbufp is a global instance of the kernels message buffer. From Ildb Lua we can access this with:

This gives us an instance of a SBValue representing this instance of the struct in the memory from the core dump. We can access the child members of the struct with the GetChildMemberWithName method and a name such as msg rseq.

Once you have some experience, it gets easier to understand what it wants from you. Let me illustrate how to use the lldb Lua bindings with an example of printing out the message buffer from a crash dump.

The **11db.process** object gives us the ability to read out memory from our kernel dump. Sometimes it can take a bit of juggling to get together the correct references, addresses and values to perform the operations you want.

From the lldb Lua variable we can access files in the dump image. A big block for me when I first started doing core dump analysis was understanding how to locate things in memory. There are various kernel global variables that you can access as starting points, and most subsystems have something you can build from.

#### msgbuf = lldb.target:FindFirstGlobalVariable("msgbufp")

With these methods, we can assemble a point to the start of the message buffer, read it out of the core dump, and print it using Lua. I've put all of this into a script called msgbuf.lua:

```
msgbuf = lldb.target:FindFirstGlobalVariable("msgbufp")
```

```
msgbuf_start = msgbuf:GetChildMemberWithName("msg_rseq"):GetValue()
msgbuf_end = msgbuf:GetChildMemberWithName("msg_wseq"):GetValue()
unread_len = msgbuf_end - msgbuf_start
```

```
msgbuf_addr = msgbuf:GetChildMemberWithName("msg_ptr")
                     :Dereference()
                     :GetLoadAddress() + msgbuf_start
```
msgbuf\_ptr = lldb.process:ReadMemory(msgbuf\_addr, unread\_len, lldb.SBError())

## print("Unread portion of the kernel message buffer:") print(msgbuf\_ptr)

If we run this from our lldb session we get the following output:

Assuming the file hello.lua contains:

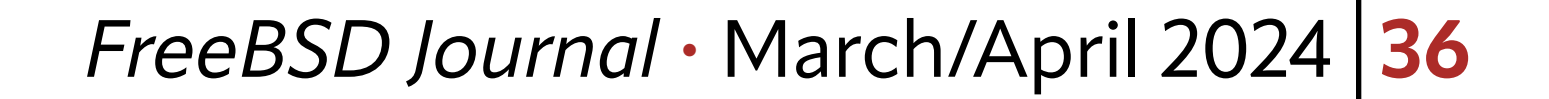

```
(lldb) command script import ./msgbuf.lua
Unread portion of the kernel message buffer:
panic: Assertion !tcp_in_hpts(tp) failed at /usr/src/sys/netinet/tcp_subr.c:2432
cpuid = 2time = 1706644478
KDB: stack backtrace:
db_trace_self_wrapper() at db_trace_self_wrapper+0x2b/frame 0xfffffe0047d2f480
vpanic() at vpanic+0x132/frame 0xfffffe0047d2f5b0
panic() at panic+0x43/frame 0xfffffe0047d2f610
tcp_discardcb() at tcp_discardcb+0x25b/frame 0xfffffe0047d2f660
tcp_usr_detach() at tcp_usr_detach+0x51/frame 0xfffffe0047d2f680
sorele_locked() at sorele_locked+0xf7/frame 0xfffffe0047d2f6b0
tcp_close() at tcp_close+0x155/frame 0xfffffe0047d2f6e0
rack_check_data_after_close() at rack_check_data_after_close+0x8a/frame 0xfffffe0047d2f720
rack_do_fin_wait_1() at rack_do_fin_wait_1+0x141/frame 0xfffffe0047d2f7a0
rack_do_segment_nounlock() at rack_do_segment_nounlock+0x243b/frame 0xfffffe0047d2f9a0
rack_do_segment() at rack_do_segment+0xda/frame 0xfffffe0047d2fa00
tcp_input_with_port() at tcp_input_with_port+0x1157/frame 0xfffffe0047d2fb50
tcp_input() at tcp_input+0xb/frame 0xfffffe0047d2fb60
ip_input() at ip_input+0x2ab/frame 0xfffffe0047d2fbc0
netisr_dispatch_src() at netisr_dispatch_src+0xad/frame 0xfffffe0047d2fc20
ether_demux() at ether_demux+0x17a/frame 0xfffffe0047d2fc50
ether_nh_input() at ether_nh_input+0x39f/frame 0xfffffe0047d2fca0
netisr_dispatch_src() at netisr_dispatch_src+0xad/frame 0xfffffe0047d2fd00
ether_input() at ether_input+0xd9/frame 0xfffffe0047d2fd60
vtnet_rxq_eof() at vtnet_rxq_eof+0x73e/frame 0xfffffe0047d2fe20
vtnet_rx_vq_process() at vtnet_rx_vq_process+0x9c/frame 0xfffffe0047d2fe60
ithread_loop() at ithread_loop+0x266/frame 0xfffffe0047d2fef0
fork_exit() at fork_exit+0x82/frame 0xfffffe0047d2ff30
fork_trampoline() at fork_trampoline+0xe/frame 0xfffffe0047d2ff30
--- trap 0, rip = 0, rsp = 0, rbp = 0 ---KDB: enter: panic
```
Lua has kindly expanded the control characters in the buffer for us giving us nice formatted output from the message buffer.

## **Better Debugging Possibilities**

lldb is new on the block when it comes to kernel debugging and there are still many features not available in the Lua environment, but it has enough functionality to be a useful tool. Old timer gdb users might be struggling to see the value of these examples, after all lldb adds a much more complicated syntax and it might seem like change for changes sake. A big value that lldb and its built-in lua brings is shipping in the release FreeBSD images. lldb Lua is freely licensed and is compatible with FreeBSD, and from the start of 2024, it was enabled by default in CURRENT builds. This allows kernel developers and trouble shooters to write scripts in lldb Lua and provide them to users for analysis. kgdb has had support for gdb script for a long time, but it isn't the most pleasant scripting language to program. Lua, on the other hand, while a little weird, is commonly used in

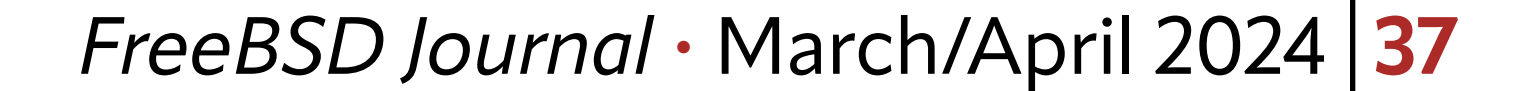

**TOM JONES** is a FreeBSD committer interested in keeping the network stack fast. TOM IONIFC: . . Fus a DCD also waithe **FOM JONES** is a FreedSD commuter interested in keeping the network sta

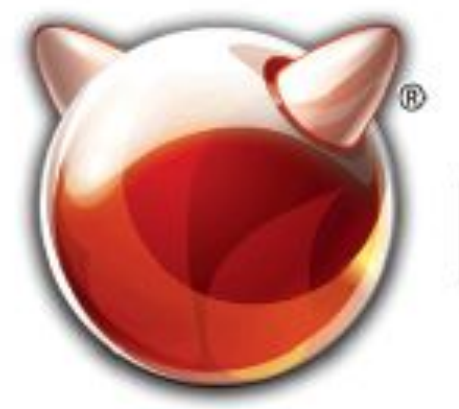

## FreeBSD®

many environments and is part of the FreeBSD boot loader. I have written a tool to extract TCP log files from crashed kernel images--the major headaches were figuring out how to get the memory. Once I had the data, creating and writing these to files was an easy job. Kernel dumps have everything in them and can contain sensitive information. A reasonable scripting language makes it possible for developers to provide scripts to extract further debugging information from a kernel image without the need to move around large core dumps, and without needing to handle the worries of trusting a stranger with possibly sensitive information. *all the storm of the storage; we use part of the field burn boot roader. I have written replies to the metal between cluster nodes*; we use fight the storage of the metal between  $\mathbb{R}^n$ *compression and snapshots. And we heavily use Capsicum to make it all secure.* Jet the memory. Once I had the data, creating and writing these to hies was *And Capsicum makes it really clean and very efficient actually.*

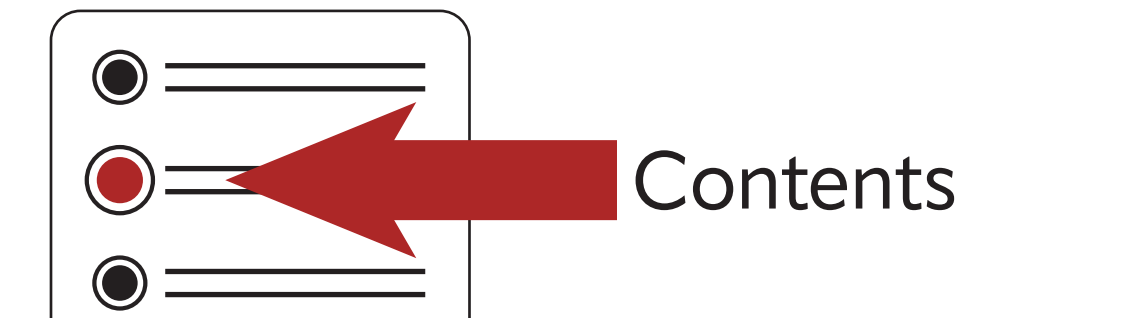

FreeBSD is internationally recognized as an innovative leader in providing a high-performance, secure, and stable operating system.  $\overline{a}$  $\overline{\phantom{a}}$ l<br>C

Not only is FreeBSD easy to install, but it runs a huge number of applications, offers powerful solutions, and cutting edge features. The best part? It's FREE of charge and comes with full source code. UIILIS PUWELIUI SUIULIUIIS, UIIU CULLIIIB CUBE  $\frac{1}{2}$ 

Did you know that working with a mature, open source project is an excellent way to gain new skills, network with other professionals, and differentiate yourself in a competitive job market? Don't miss this opportunity to work with a diverse and committed community bringing about a better world powered by FreeBSD. ullat WUI NITE WILLEN HIALUI C, Open SUULLE IT CACCITUTIC VVOY LU BOITTITUVV SAIIIS, ITULVVUI N iuriais, and umerchiliate yuursen in a<br>seket? Dep/t poiss this ennextunity to week  $\sim$  jub market: Durit miss this uppurtunity to work Carla Communica Co

treebsd.org/projects/newbies.html **Checking out our website**

for neonle like you to help cont .<br>ר We're a welcoming community looking for people like you to help continue developing this robust operating system. Join us!

ĺ Don't forget to check out the latest grant opportunities at **freebsdfoundation.org**

The FreeBSD Community is proudly supported by

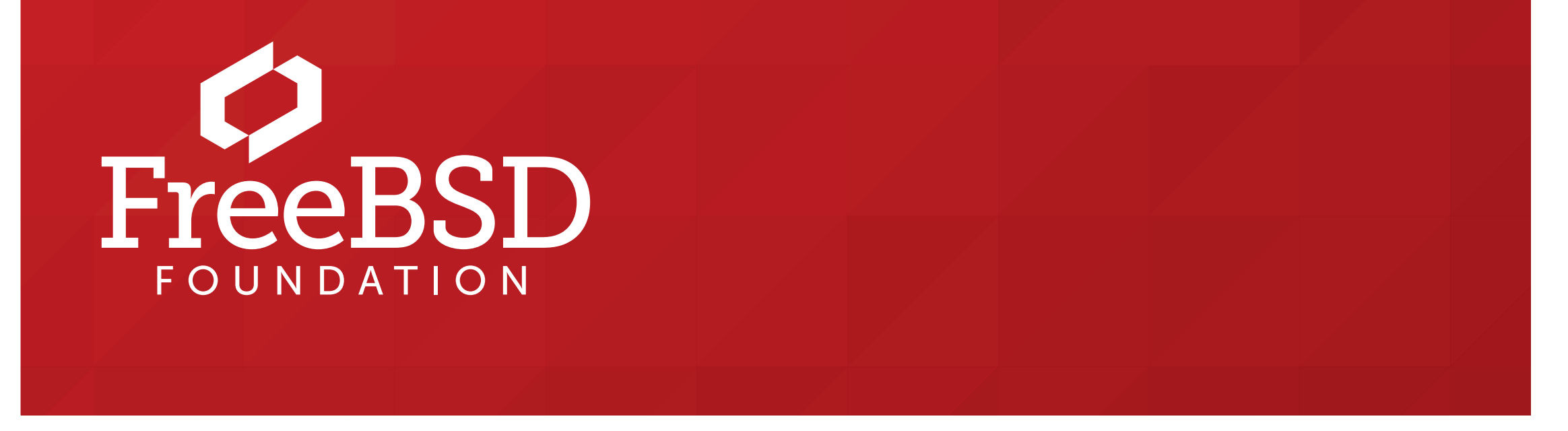

 ! % "

#### **The FreeBSD Project is looking for**

- $\frac{1}{2}$ • Programmers • Testers
- $\frac{1}{2}$ · Researchers • Tech writers
- $\sum_{i=1}^{n}$ . Anyone who wants to get involved

#### **Find out more by**

## Help Create the Future. Join the FreeBSD Project!

#### **Downloading the Software**

#### **Already involved?**